## **Witam Was Drodzy Uczniowie!**

Dziękuję wszystkim z Was, którzy w terminie wykonali zadanie nr 6 (Etap 16. Flappy). Niestety tylko 4 osoby (z wszystkich 7 klas) doczytały instrukcję do końca i wysłały mi liczbę zdobytych punktów. Są to: Maja, Zuzanna, Bartosz i Franciszek; dziękuje bardzo.

Poproszę, aby wszystkie potwierdzenia były **zrzutem całego ekranu** z podsumowania (przycisk "Więcej  $\blacktriangleright$ "). Wszystkie zdjęcia i przycięte zrzuty będę odsyłał nadawcy z informacją, aby doczytał sposób potwierdzania wykonania zadania – jednocześnie zadanie jest niezaliczone.

Na ten tydzień poproszę o napisanie interaktywnej opowieści w etapie z linku poniżej.

<https://studio.code.org/s/course2/stage/17/puzzle/1>

## **17. Play Lab: Utwórz opowieść**

Czytajcie polecenia i podpowiedzi. Próbujcie różnych rozwiązań.

Za bezbłędnie wykonane zadanie otrzymacie ocenę 6. Jeśli pojawi się jasnozielone lub białe kółeczko – ocena 5. Każde kolejne białe lub dwa jasnozielone kółeczka obniżają ocenę o 1 (jasno zielone kółeczko traktuje, jako ½ białego).

Na rozwiązania czekam tydzień, czyli do **29 maja**.

Życzę powodzenia.

*Dla wyjaśnienia PrintScreen – to klawisz na klawiaturze (po prawej stronie u góry) po naciśnięciu, którego zapamiętywany jest cały ekran (do schowka), wystarczy następnie przejść na pocztę i w treści wiadomości nacisnąć skrót klawiszowy CTRL + V, czyli wklej.*

## **Podpowiedzi i wyjaśnienia do łamigłówek**

Kolejne łamigłówki posiadają coraz bardziej rozbudowany kod programu, czyli coraz więcej rozkazów i bloków.

W ostatniej łamigłówce wyodrębnić możemy kilka część.

Pierwsza: parametry wstępne, ustawienia ogólne. Np. prędkość poruszania postaci, jej wygląd. Ustawienia tła.

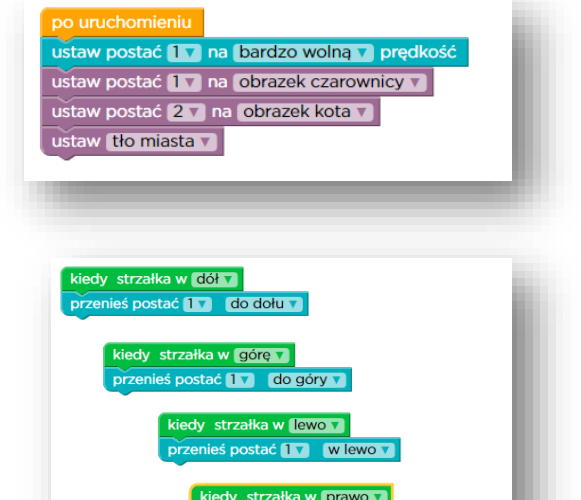

Kolejna część dotyczy sterowania postacią. Do każdego klawisza strzałki przypisane jest inne działanie programu – w tym przypadku ruch postacią czarownicy (postać 1). Poza poleceniem przenieś, możemy dopisać też inne rozkazy: ustaw postać, zagraj dźwięk itd.

Kolejna część dotyczy zachowania się drugiej postaci. Tu mamy zapętlony ruch w górę i w dół. Ale po tej sekwencji dodatkowo zmienia się losowo tło.

I najważniejsza część całego programu (akcja). Co się będzie działo, kiedy spełniony zostanie warunek: kiedy postać pierwsza dotyka do postaci drugiej. W naszym przykładzie program: ustawia postać pierwszą na losowej pozycji na obszarze roboczym, zagra losowy dźwięk, znika postać 2 i po pół sekundzie pojawia się, ale program losuje jej wygląd.

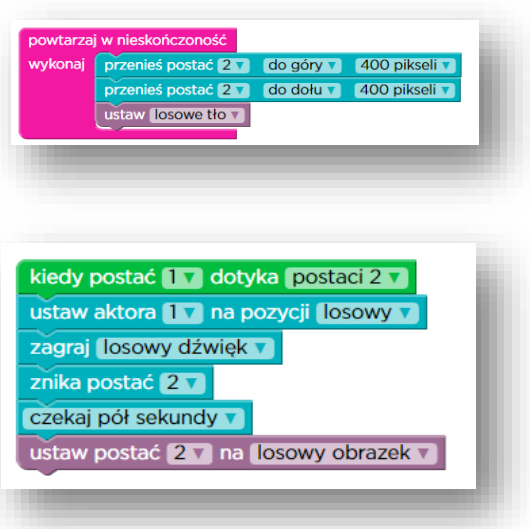

Scenariusz takiej akcji możemy sobie dowolnie modyfikować i zmieniać. Wszystko zależy od Waszej wyobraźni. Każde rozwiązanie będzie dobre.

Myślę, że wszystkie łamigłówki wykonasz samodzielnie.

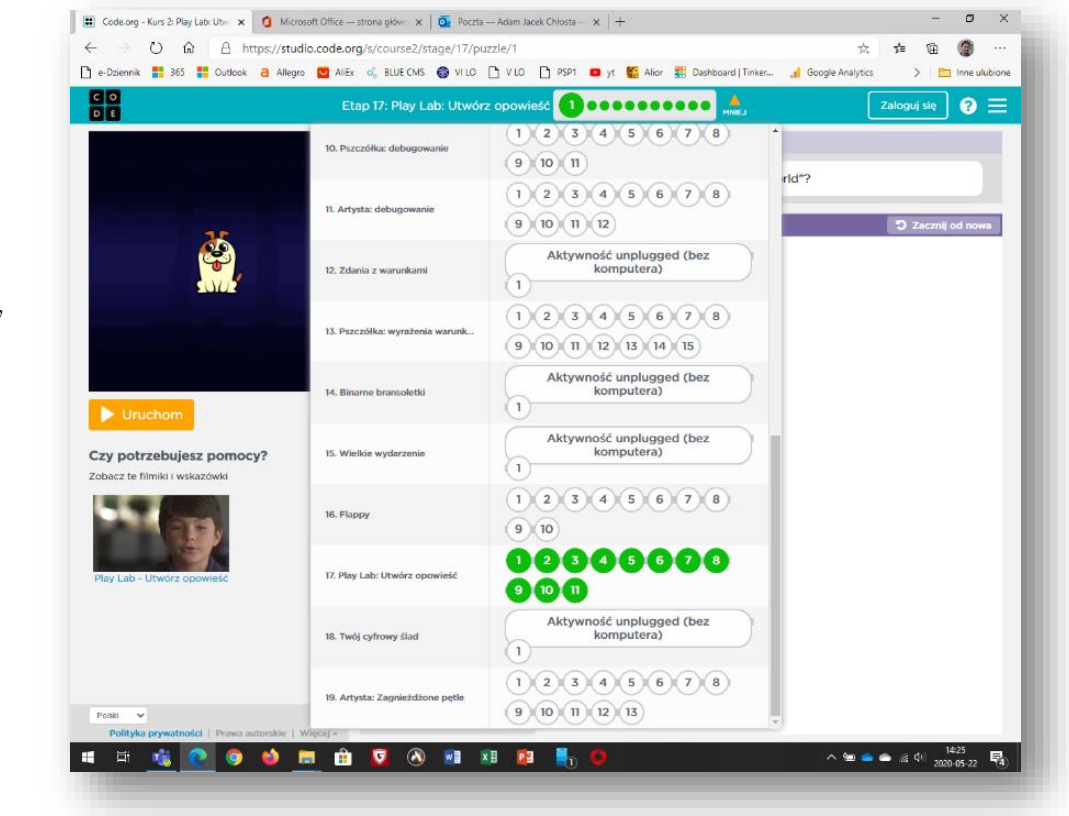

## Powodzenia

*Za tydzień ostatnie zadanie i wystawiam oceny na koniec roku. Proszę o pouzupełnianie zaległych ćwiczeń.*